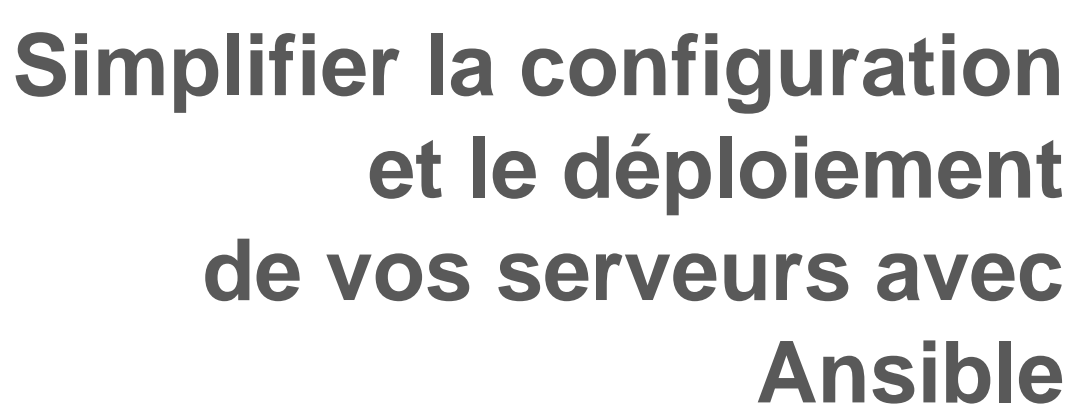

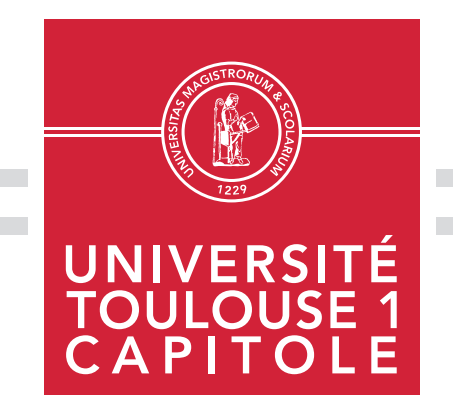

**Capitoul – 17 Octobre 2019 rosalie.viala@ut-capitole.fr**

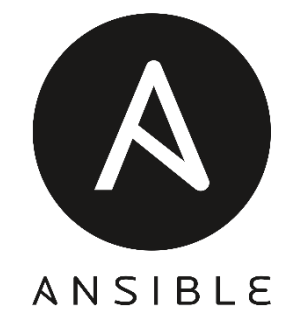

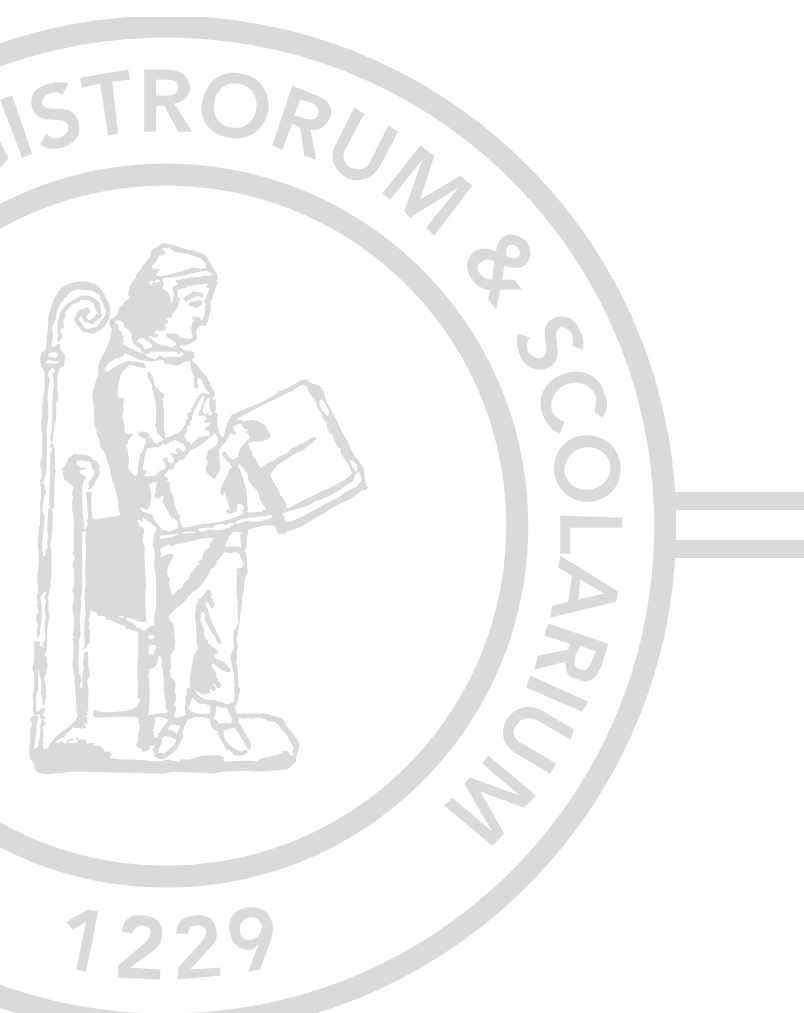

#### « Un **ansible** est un dispositif théorique permettant de communiquer à une vitesse supraluminique. »

*Extrait Wikipédia Ursula Le Guin [Rocannon's](https://en.wikipedia.org/wiki/Rocannon%27s_World) World*

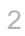

### **Ansible : Sommaire**

#### **Présentation générale**  $\mathcal{L}_{\mathcal{A}}$

#### **Ansible en pratique**

- **Pour commencer**
- **Les playbooks**
- **Les rôles**
- **Contrôle des serveurs windows**
- **Pour aller plus loin**
- **Pourquoi choisir Ansible ?**
- **Ansible à UT1**

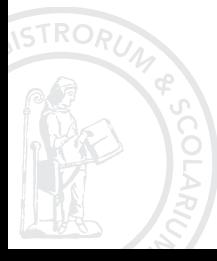

# **Ansible : Présentation générale**

**Ansible** : Outil de déploiement, d'automatisation et de gestion de configuration.

- Logiciel libre créée par Micheal Dhaan (Cobbler)
- Développé en Python
- Première version 20 février 2012
- Red Hat depuis octobre 2015
- Version actuelle 2.8

- → Ansible Engine : Version professionnelle Red Hat
- **→** Ansible Project : Version communautaire

# **Ansible : Présentation générale**

#### Agentless

- Langage de configuration YAML
- Mode push
- Installation rapide « Control node », sous CentOS :
- yum install epel-release
- **•** yum install ansible
- Python version  $> 2.6$  ou 3.5
- Windows n'est pas supporté
- Gestion des machines clientes « Managed node » par SSH

Prérequis « Managed Node » :

Python version  $> 2.6$  ou 3.5

Fichier d'inventaire « **hosts »**

Liste de tous les serveurs connus par Ansible + déclaration des groupes.

Les **« modules » :**

" "

- librairies python directement utilisables pour exécuter diverses opérations de configuration sur les systèmes distants
- nombreux domaines techniques nativement gérables par Ansible
- développer ses propres modules
- Quelques modules (*extrait documentation ansible*) :
	- **systemd [Manage services](https://docs.ansible.com/ansible/latest/modules/systemd_module.html#systemd-module)**
	- user [Manage user accounts](https://docs.ansible.com/ansible/latest/modules/user_module.html#user-module)
	- vmware\_host\_config\_manager [Manage advanced system settings of an ESXi](https://docs.ansible.com/ansible/latest/modules/vmware_host_config_manager_module.html#vmware-host-config-manager-module) host
	- dnf [Manages packages with the dnf](https://docs.ansible.com/ansible/latest/modules/dnf_module.html#dnf-module) package manager
	- nagios [Perform common tasks in Nagios related to downtime and notifications](https://docs.ansible.com/ansible/latest/modules/nagios_module.html#nagios-module)
	- **PEDECIST:** proxmox kvm [Management of Qemu\(KVM\) Virtual Machines in Proxmox](https://docs.ansible.com/ansible/latest/modules/proxmox_kvm_module.html#proxmox-kvm-module) VE cluster
	- **now 19 mysql\_db [Add or remove MySQL databases from a remote host](https://docs.ansible.com/ansible/latest/modules/mysql_db_module.html#mysql-db-module)**
	- shell [Execute shell commands on targets](https://docs.ansible.com/ansible/latest/modules/shell_module.html#shell-module)
	- **cron [Manage cron.d](https://docs.ansible.com/ansible/latest/modules/cron_module.html#cron-module) and crontab entries**

#### En ligne de commande :

ansible *mon* serveur -m copy -a "src=/etc/httpd/conf.d/ssl.conf dest=/usr/local/ssl.conf mode=755 owner=root group=root"

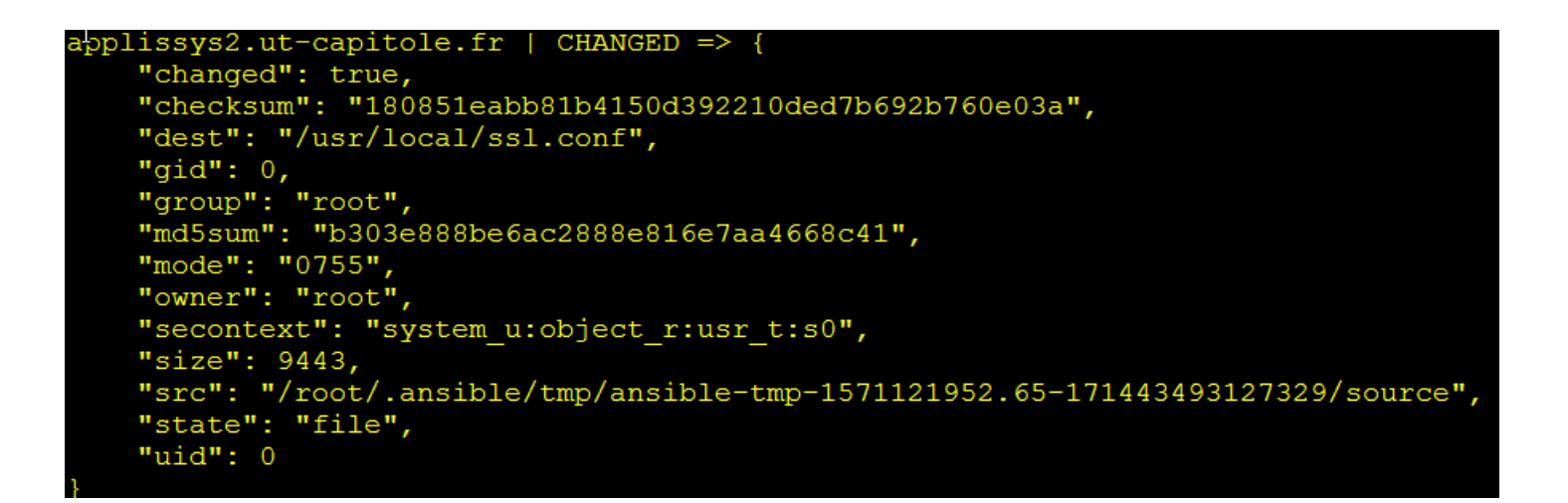

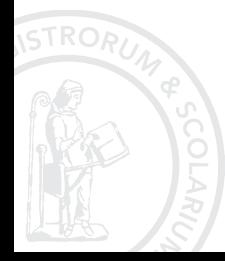

module is maintained by The Ansible Core Team

Pour voir la documentation des modules : m.

#### ansible-doc at

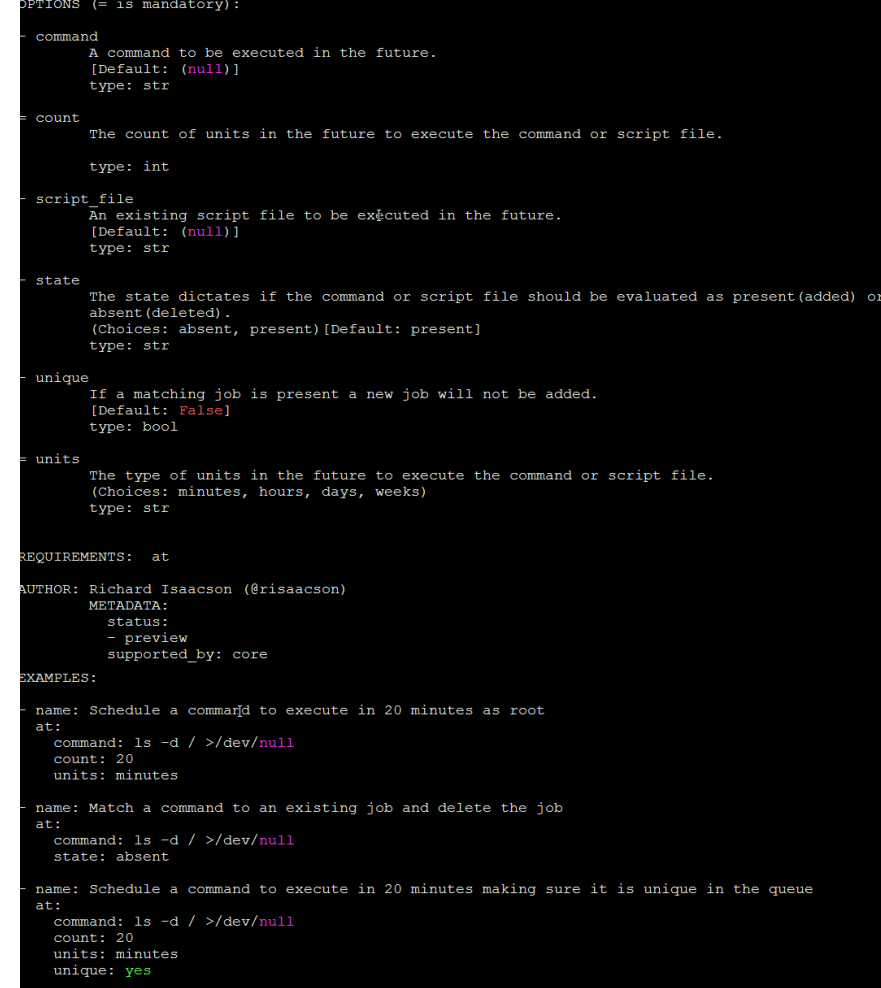

ansible *mon\_serveur* -m setup

Récupère les « facts » = propriétés système lues par Ansible :

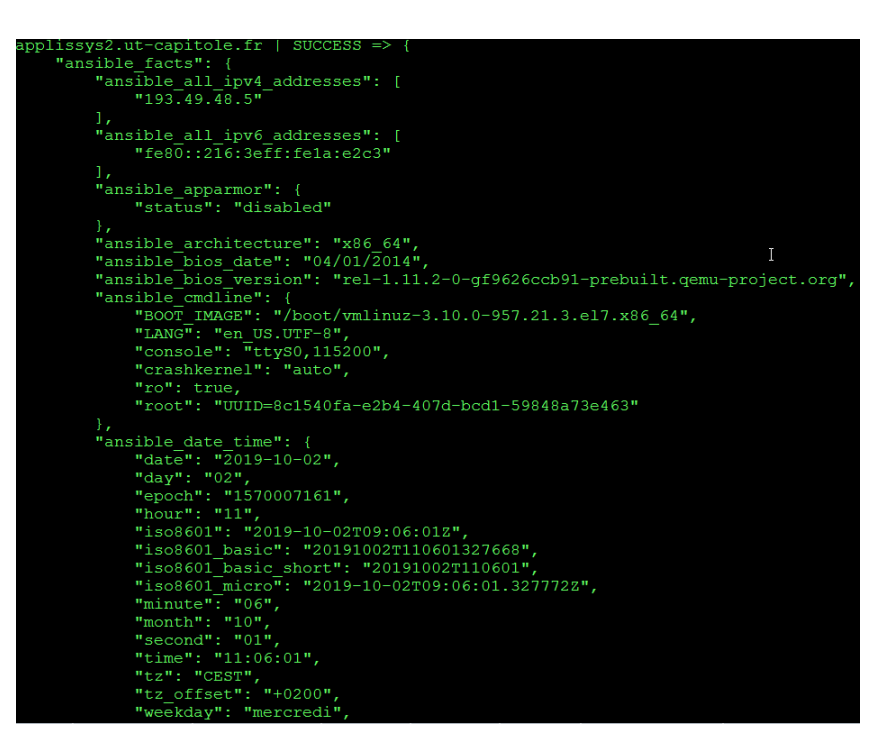

ansible mon\_serveur -m setup -a "filter=\*uptime\*"

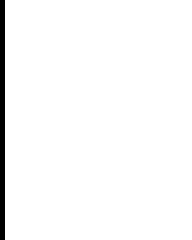

pplissys2.ut-capitole.fr | SUCCESS => "ansible facts": { "ansible uptime seconds": 7775201 λ, "changed": false

- Les **« playbooks »** : scénario de « **tasks**»
- Une **tâche** fait appel à des modules, éventuellement à des handlers, des variables et des templates

installation.yml :

```
hosts: applissys2.ut-capitole.fr
tasks:
- name: Copie de fichier
  copy:
    src: /etc/httpd/conf.d/ssl.conf
    dest: /usr/local/ssl.conf
    mode: 0755
    owner : root
    group : root
- name: Installation de paquets
  yum:
     name: "{{packages}}"
     state: present
  vars:
     packages:
      - sysstat
      - vim
      - rsync
```
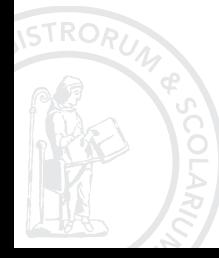

#### Exécution : commande **ansible-playbook**

#### ansible-playbook installation.yml

1<sup>er</sup> lancement :

```
ok: [applissys2.ut-capitole.fr]
TASK [Copie de fichier] ************************
                                         *******************************
changed: [applissys2.ut-capitole.fr]
TASK [Installation de paquets] *******
                                                 **********************
ok: [applissys2.ut-capitole.fr]
PLAY RECAP *******************
                   ************
applissys2.ut-capitole.fr : ok=3
                       changed=1failed=0
                                                  skipped=0
                               unreachable=0
                                                          rescued=0
                                                                  ignored=0
```
2 ème lancement :

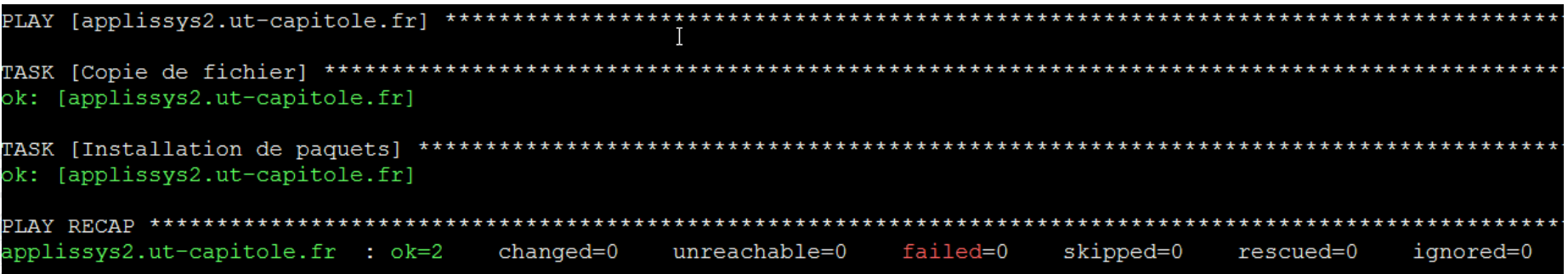

**Handlers** : actions déclenchées lors d'un changement d'état

#### **Variables** :

- **Facts**
- à la demande à l'intérieur d'un playbook
- fichier de variables dans les rôles
- fichier d'inventaire

**Template** : fichier modèle, personnalisable à partir du langage Jinja2

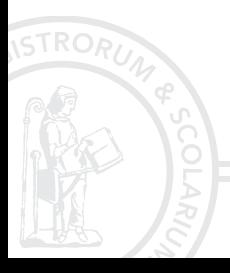

- Applicables sur un hôte, un groupe, « all »
- Traitement en série des tâches sur chaque hôte
- Une erreur entraine l'arrêt de l'exécution du playbook sur le serveur concerné
- Quelques options utiles avec la commande **ansible-playbook** :  $-$ check  $\rightarrow$  mode dry-run
- $-$ syntax-check  $\rightarrow$  vérification de la syntaxe à l'intérieur du playbook
- $-$ extra-vars  $\rightarrow$  fixer des valeurs à des variables
- $-i$ limit  $\rightarrow$  filtre d'application du playbook sur un host/group
- $-diff \rightarrow$  voir les différences avant/après application de la tâche

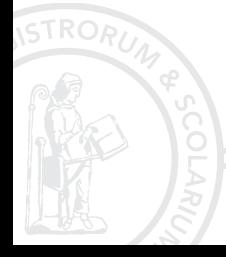

**Exemple d'utilisation des facts avec debug :**

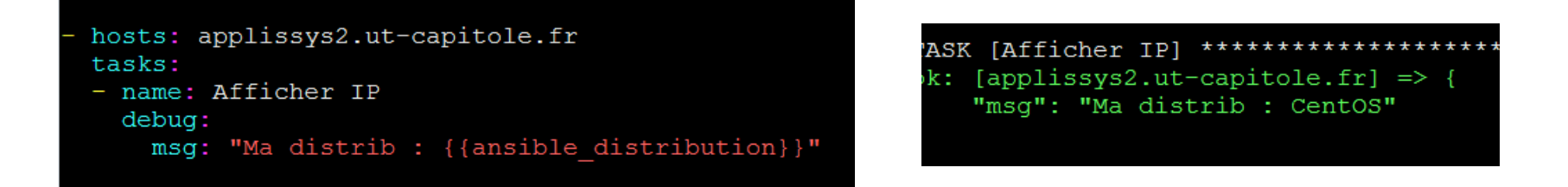

**Condition :** application des tâches après validation de certaines conditions **when**

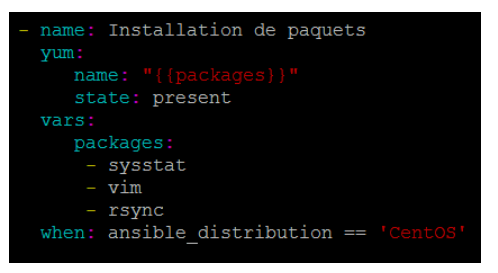

**Boucle : répétition de tâche** 

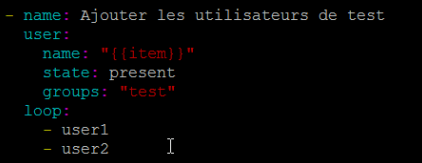

# **Ansible en pratique : les rôles**

#### Ansible utilise les « **roles** » :

un rôle regroupe un ensemble organisé de fichiers de configuration YAML et de fichiers références facilement réutilisables

**Ansible Galaxy:** 

site web de partage de rôles développés par la communauté

- Gestion des rôles commande **ansible-galaxy**
- **Pour créer un nouveau rôle vide :** ansible-galaxy init *mon\_role*

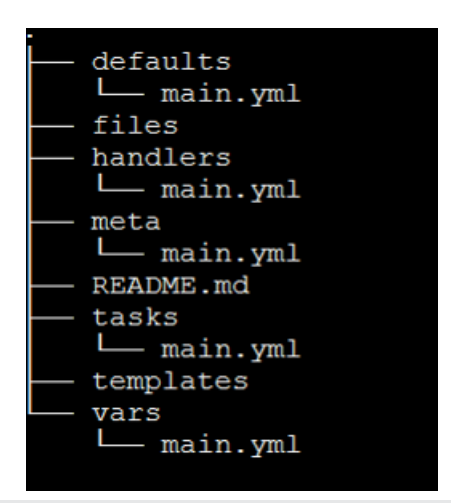

### **Ansible en pratique : les rôles**

- **Récupérer un rôle depuis ansible-galaxy :** ansible-galaxy install *auteur.role\_name*
- Recherche de rôle sur ansible-galaxy : ansible-galaxy search apache --auteur *nom\_auteur*
- Lister les rôles installés et leurs versions : ansible-galaxy list
	- Utilisation dans un playbook :

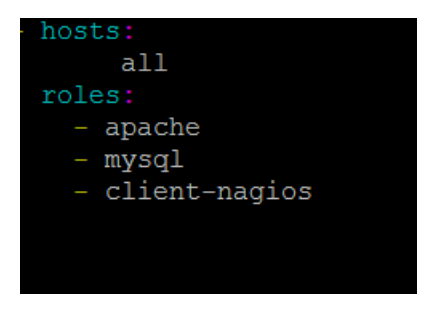

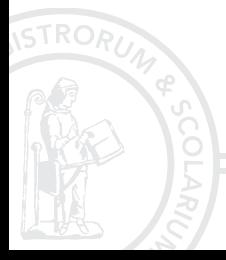

### **Ansible en pratique : contrôle des serveurs Windows**

Le serveur Ansible communique avec les serveurs Windows grâce à :

- $W$ inRM  $\rightarrow$  Powershell
- Win32-OpenSSH depuis Ansible 2.8 (expérimental)
- Prérequis « Control Node » :
	- Library python pywinrm
- Prérequis « Managed Node » :
	- **PowerShell version 3.0**
	- .NET Framework 4.0
	- **Listener WinRM actif**
- Eléments problématiques :
	- Authentification : NTLM, Kerberos, Certificats
	- Elévation de privilèges : become\_user, become\_method

Modules dédiés Windows (*extrait documentation ansible*) :

- win shell [Execute shell commands on target hosts](https://docs.ansible.com/ansible/latest/modules/win_shell_module.html#win-shell-module)
- win\_user [Manages local Windows user accounts](https://docs.ansible.com/ansible/latest/modules/win_user_module.html#win-user-module)
- win\_package Installs/uninstalls [an installable package](https://docs.ansible.com/ansible/latest/modules/win_package_module.html#win-package-module)
- win\_copy [Copies files to remote locations on windows hosts](https://docs.ansible.com/ansible/latest/modules/win_copy_module.html#win-copy-module)

### **Ansible en pratique : pour aller plus loin**

- **tags** : dans un *playbook* permet de n'exécuter qu'une partie de celui-ci
- **block** : dans un *playbook* autorise le traitement groupés de plusieurs tâches
- **include\_tasks :** dans un playbook exécution des tâches d'un fichier .yml intermédiaire
- **register** : enregister le résultat d'une tâche
- **vault** : sécurises les données sensibles
- **ansible-lint** : pour vérifier la « qualité » de votre playbook
- Gestion des erreurs : comportement par défaut adaptable par des fonctionnalités avancées (serial, ignore\_errors, failed\_when…)

#### API Ansible

- **Ansible Tower** (offre commerciale): propose une interface graphique de management pour Ansible : état en temps réel des déploiements, historique, scheduler…
	- Recueil des Best Pratice :

https://docs.ansible.com/ansible/latest/user\_guide/playbooks\_best\_practices.html

# **Pourquoi choisir Ansible ?**

- Facilité de mise en place de la solution : pas d'agent
- Large éventail de modules et rôles(Ansible Galaxy)
- Flexibilité  $\rightarrow$  playbooks
- Simplicité du langage YAML
- Communauté étendue
- Polyvalence  $\rightarrow$  interaction à différents niveaux : systèmes d'exploitations, applications, équipements réseaux

#### **Un outil presque parfait pour…**

- La destruction massive
- Développer moins de scripts
- Boire plus de café
- Améliorer son organisation de travail
- Ne plus rédiger de documentation technique

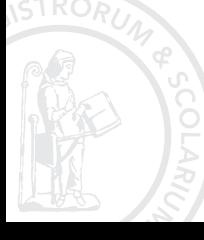

# **Ansible à UT1**

- **Passage de Puppet à Ansible en 2018 (version communautaire)**
- **Plus de 200 serveurs sous Ansible**
- **35 sous windows**
- 50 roles
- **3 roles Ansible Galaxy**

# **Questions ?**

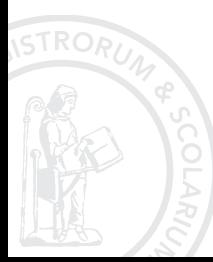

### **Liens utiles**

- <https://docs.ansible.com/ansible/latest/index.html>
- [https://docs.ansible.com/ansible/latest/user\\_guide/modules.html](https://docs.ansible.com/ansible/latest/user_guide/modules.html)
- [https://docs.ansible.com/ansible/devel/modules/list\\_of\\_windows\\_modules.html](https://docs.ansible.com/ansible/devel/modules/list_of_windows_modules.html)
- <https://www.tartarefr.eu/ansible-par-la-pratique-premiere-partie-les-bases/>
- [https://www.tartarefr.eu/ansible-par-la-pratique-deuxieme-partie-premiers-playbooks](https://www.tartarefr.eu/ansible-par-la-pratique-deuxieme-partie-premiers-playbooks-avec-les-roles/)avec-les-roles/
- [https://www.tartarefr.eu/ansible-par-la-pratique-troisieme-partie-utilisation-avancee](https://www.tartarefr.eu/ansible-par-la-pratique-troisieme-partie-utilisation-avancee-de-nos-playbooks/)de-nos-playbooks/

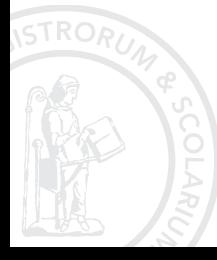